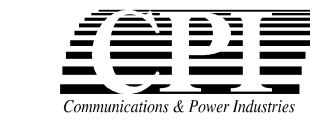

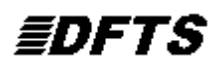

# *OPERATING INSTRUCTIONS for ADVANCED DIGITAL FAST TUNER SYSTEM 2 - DFTS2*

*These instructions apply to the Advanced Digital Fast Tuner System 2 (DFTS2) supplied by CPI Canada integrated with an S-, C- or Ku-band communications klystron. For general enquiries call CPI Canada Customer Support at (905) 877 0161 or e-mail: marketing @cmp.cpii.com.*

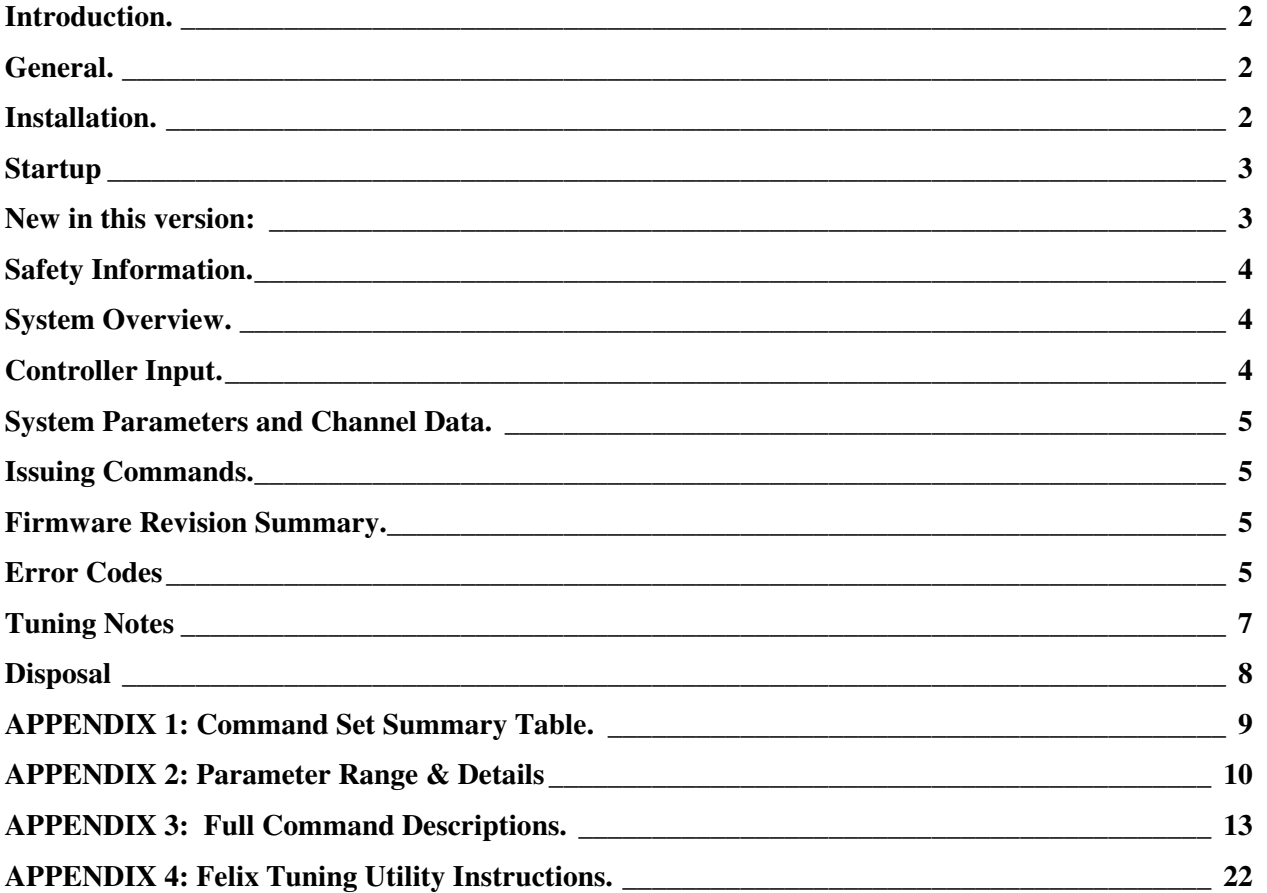

# *OPERATING INSTRUCTIONS: DIGITAL FAST TUNER SYSTEM.*

# *Introduction.*

DFTS2 is an updated, enhanced-capability electronically controlled tuner system. As it supports up to 99 channels of frequency/position data, klystrons using it carry the option suffix "-D99", as opposed to the "-D50" characteristic of the original DFTS. DFTS2 is fully backward compatible into systems using the prior DFTS system. When using DFTS2 to replace an earlier system, see the "installation" section below for how to use some of the DFTS2 advanced features in your existing KPA.

Improvements included in DFTS2 compared to the earlier model:

- 99 channels of stored frequency/position data that can be segregated into two tuning databases.
- Elimination of the personality module and associated connectors for enhanced reliability.
- Use of non-volatile FLASH memory throughout.
- Software control of motor current allowing the tuner to detect and recover from changes in operating torque.
- Addition of status LED's for first-order troubleshooting in a KPA without a terminal program.
- RoHS-consistent build. Some early units will not be fully lead-free: call CPI with questions.

# *General.*

These instructions apply to the Digital Fast Tuner System 2 (DFTS2) supplied by CPI Canada integrated with an S-, C- or Ku-band communications klystron. For general enquiries call CPI Canada Customer Support at (905) 877 0161 or e-mail: marketing@cmp.cpii.com.

# *Installation.*

# **CAUTION:**

## MAKE SURE THERE IS NO POWER APPLIED WHEN CONNECTING OR DISCONNECTING THE DFTS2 CONTROLLER.

## **Klystron Installation.**

- 1. The controller is contained within the klystron's tuning module. There is no second box to attach.
- 2. Once the klystron is properly installed in the KPA, attach the lead to the 15-pin input.

## **Turn-On.**

Be sure that the 24V DC supply is within the correct voltage range (22-25V). The DFTS2 will go through its turn-on sequence: consult the KPA manual for any system messages. DFTS2 operating mode is determined by setting parameter 101, the DFTS Compatibility Mode Parameter. This parameter is summarized below.

## *Parameter Number 101*

Set DFTS2 firmware into the desired DFTS compatibility mode.

- In the "DFTS2 Native Mode", error codes and status messages have extra detail, the product has the capacity for 99 channels of stored settings, and the channel database can be divided into two sets for different tuning patterns.
- In DFTS compatible mode, the tuning system responds in the same way as the prior DFTS system v7.05. Some new features are available, such as software control of motor current.

• The HSTS compatible mode is useful in MCL and PTI/Vertex/Aydin amplifiers that were optimized for the Thales/Thomson HSTS. Apart from the "wake-up string", this mode is the same as DFTS compatible mode.

#### *Parameter Value*

- 0 : DFTS backward-compatible mode
- 1 : DFTS 2 Native Mode
- 2 : Thales / Thomson HSTS compatibility mode (V1.6)

### *Example*

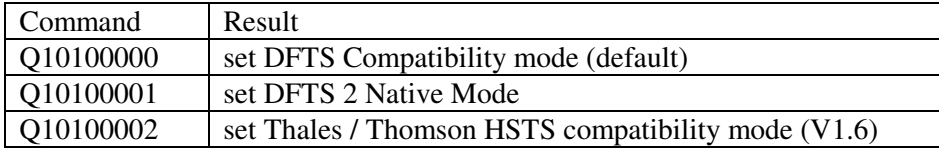

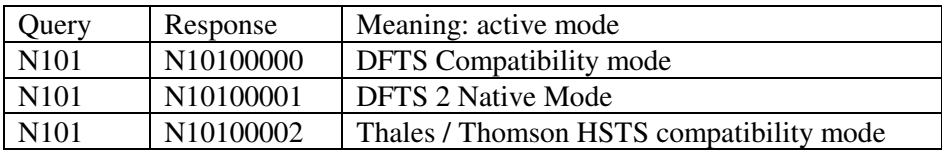

# *Startup*

## **DFTS2 Parameter 101 for DFTS backward compatibility**

Parameters are stored in flash memory so at cold startup and at controller reset the previous DFTS compatibility mode will be in effect.

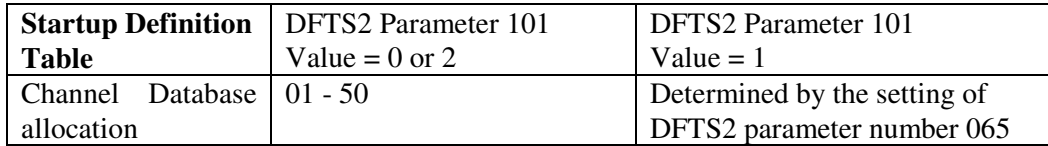

A suitable cable must be used to connect a personal computer to the DFTS2 while using the KPA's 24VDC supply to power the unit. CPI Canada makes cables for this purpose (764058), and they are supplied with spare klystrons. Check your packing in which you received your products.

# *New in this version:*

The first release of DFTS2 firmware was Revision 8.03. Compared to the earlier DFTS, the most significant changes are:

- Elimination of the separate controller by incorporating it into the tuning module.
- Elimination of the personality module and therefore all associated memory check and copy commands.
- Increase of channel memory to 99 channels.
- Addition of a second database (for dual tuning patterns), with separate interpolation parameters. The sizes of the databases are configurable with any split, including 99 channels in one database and 0 in the other.

- Software control of driver current, which allows the tuner to adapt itself if there are changes in required operating torque.
- Incorporation of a "boot-loader" feature to allow firmware updates via personal computer.

See "Revision Summary" below for description of firmware changes.

# *Safety Information.*

There are quickly-moving high-torque motors in the tuning mechanism of the klystron, and users must be careful to keep fingers etc away from these parts when they could move. The voltages present in the tuner system are all 24V nominal or less.

# *System Overview.*

The Digital Fast Tuner System 2 is a motorized, microprocessor controlled, tuning system.

Each cavity of the klystron is independently tuned by a stepper motor, which is controlled in a closedloop fashion by the integrated controller. The control signals are issued in response to commands sent to the DFTS2 through its RS232/RS422 port.

The tuner attached to the klystron has four to six motor axes, depending on model, each axis comprising a stepper motor, an encoder, an optical switch to aid in finding a reference position, and a precision actuator set. Within the tuner's memory, the relevant stored information comprises:

- System parameters (e.g. acceleration rate, current level, travel speed) that define the motion control.
- Interpolation coefficients, frequency limits, and other set-up information for that klystron.
- Channel data for up to 99 channels in 1 or 2 databases. Each channel record contains the frequency and requisite position data. Dual database function may not be supported by your KPA.
- Channel change counter, serial number information.

The controller is inside the tuner module cover, and attaches to the tuning hardware by means of connectors. There is a connector for each motor and each encoder, plus one connector for all of the optical switches.

# *Controller Input.*

The input connector is a DB15 socket for DC input power as well as RS232 and RS422 connections. The pin assignments are given below.

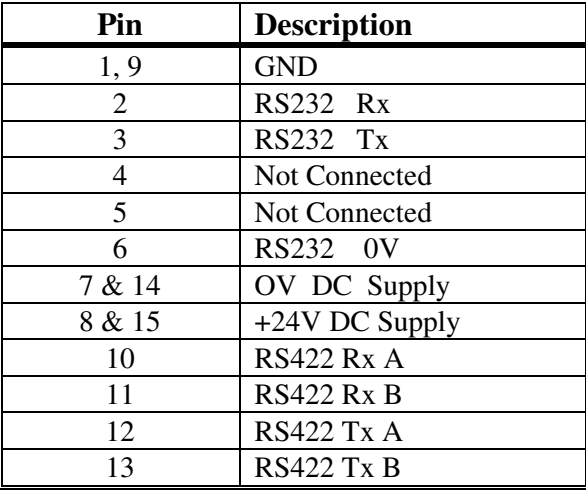

## **Input Requirements.**

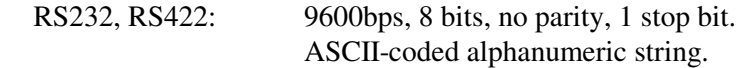

DC 24VDC +1V, -2V

## **DAMAGE MAY OCCUR TO THE EMI SUPPRESSING FERRITES AT OR ABOVE 26V.**

# *System Parameters and Channel Data.*

The system parameters are organized in the klystron controller Flash memory as an array of 16-bit integers. Also contained in memory is channel data for each tunable channel, and this comprises position data for each axis, as well as the frequency assignment for the channel. See Appendix 2 for the list of System Parameters and some explanation of their function.

# *Issuing Commands.*

## **General.**

Commands are issued through the RS232/422 port. A controller within a KPA system will typically conduct communications with the port, but for system configuration it may be more convenient to use either a terminal emulation program on a personal computer, or to use CPI's communication application Felix XP2 that runs under Microsoft Windows 2000/XP. Older versions of Felix are available to run under other, older Microsoft operating systems: advice from CPI will be required to use some DFTS2 features using these older programs. Felix\_XP2 is available upon request to any user of CPI's DFTS2 products, subject to normal agreements on usage and further distribution. See Appendix 4 for instruction on its use.

# *Firmware Revision Summary.*

# **V 8.0**

The first release of DFTS2 firmware provided to OEMs and end-users. In DFTS emulation mode this is equivalent to DFTS v7.05 with v7.05A (Thales HSTS compatible) and 4- and 6-cavity also included and selectable.

# **V 8.04**

Bootloader function changed. Prior version went into bootloader mode upon receipt of any ASCII character at start-up. Sometimes this would unintentionally happen due to transients at power on. In 8.04, this was changed to respond only to a spacebar at 19200 baud.

# *Error Codes*

The following is a list of error codes the controller may return. If no error is reported after a command is issued, the controller will return the "E00" code:

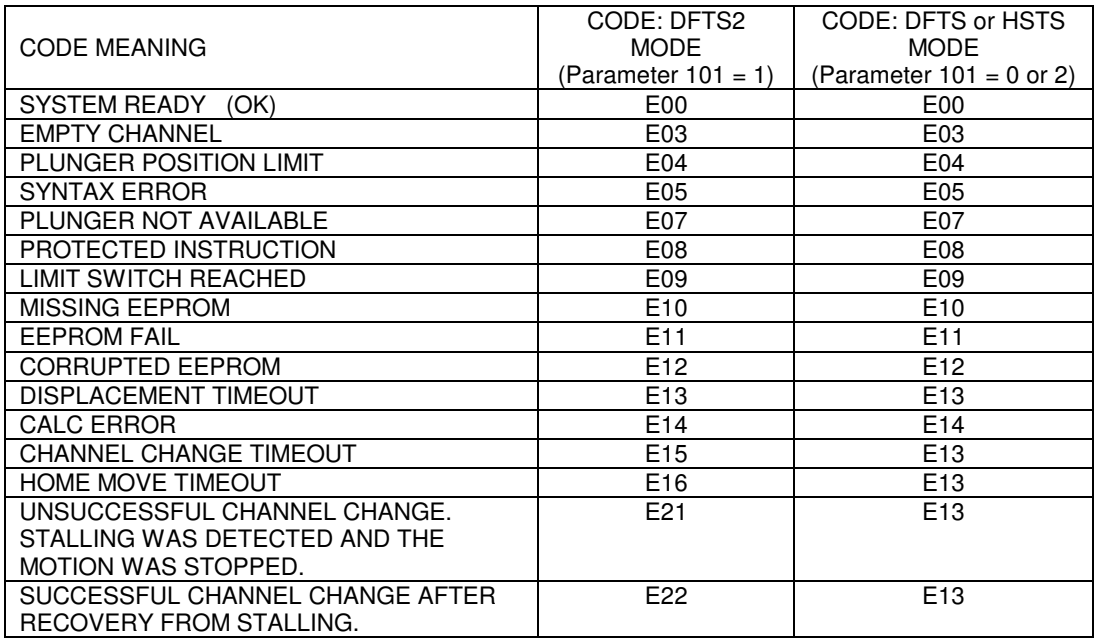

### **Power Up sequence**

Upon power up, the tuner goes to the home position and then will assume the last active channel settings, if enabled through parameters 60 and 61. This takes between five and 40 seconds depending on model (S-band takes much longer than C- or Ku-band) and whether it is configured for simultaneous or lowpower (sequential) zeroing of all axes.

The controller will then transmit the version number of the installed firmware. The contents of this string are dependent on the setting of the DFTS Compatibility Parameter, 101. (See Appendix 2 for more information on parameters). This allows system designers to differentiate CPI versus other manufacturers' products.

## **Precision of Home Position.**

The home position is a zero-reference position. It is found by moving the axes downwards until an optical switch is triggered, which means that HOME has been found within about 0.020". The system then searches for the next encoder index mark, which locates HOME to the exact encoder position. As an indicator of system precision, there are typically 1600 encoder steps per revolution, and a revolution translates to 0.031" (0.80mm) for Ku-band, so one encoder step is 0.000 019" (0.5µm).

#### **Command Set Summary**

- 1. Command codes are not case sensitive.
- 2. All error codes are terminated with a carriage return character  $(0x13)$ .
- 3. All return strings are terminated with a carriage return character  $(0x13)$ .
- 4. All user entries should be terminated with a carriage return character (0x13).

## **LED Status Indicators**

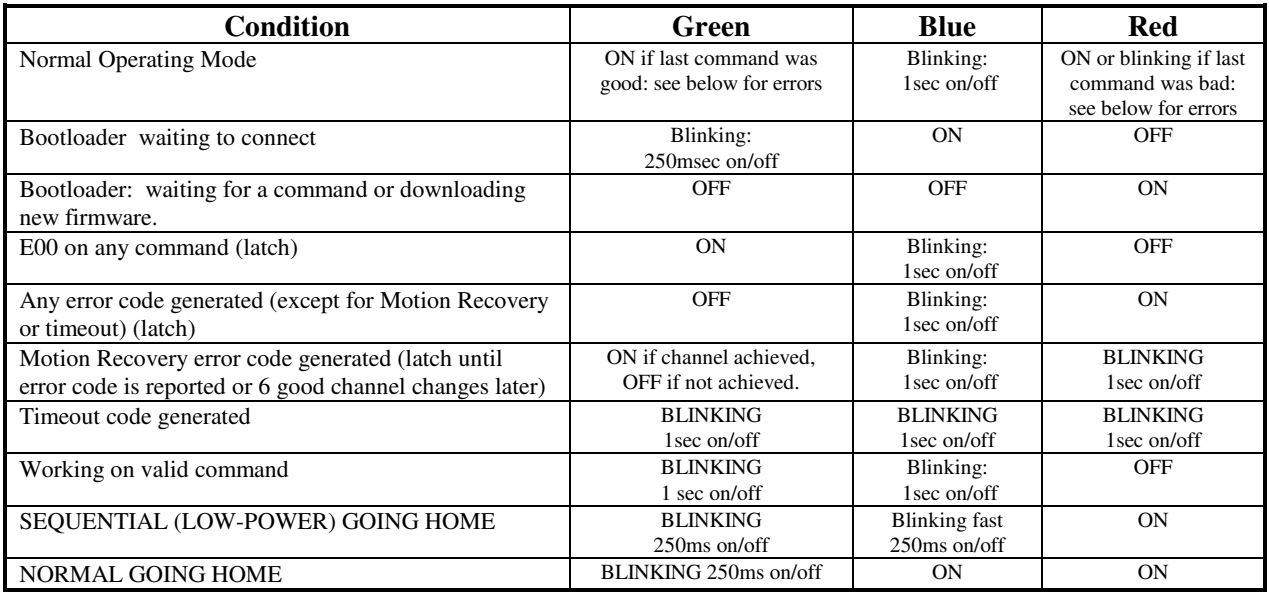

# *Tuning Notes*

The klystron tuning is the same as for the manually tuned equivalent klystron with one very important exception. The final direction for tuning each cavity prior to memorizing has to be made in the UPWARDS direction in frequency. This is opposite to what most users are used to with C-band and Kuband klystrons.

Note that mechanical backlash is significant so that a downward movement in cavity frequency must go beyond the target and return, with backlash of about 400 to 600 points in each direction. It is recommended that tuning be done from the front panel of the KPA if the model is equipped with this option, especially where the KPA manufacturer has devised a system to compensate for backlash for customer convenience. However, many KPAs are not so equipped, and the easiest way to retune is to use CPI Canada's "FELIX" utility.

# **Tuning Using Felix.**

Please see Appendix 4 for detailed instructions.

- 1. You need an interface cable to draw 24V power from the KPA while providing an RS232 connection between KPA and the klystron. CPI Canada can provide such a cable (764058), check your packaging to see if you have one already. Otherwise, see the section "Controller Inputs" for the pin assignments for the controller.
- 2. Start Felix, and set the COM port correctly for your computer.
- 3. Use pull-down menu [Tuning]- [Show Channel Database]
- 4. Select a channel by left clicking on it, then right click, and choose [Change to this channel]. You can also double-click any channel to immediately tune to that channel.
- 5. If there is no channel tuned to the frequency of interest, you can interpolate to that frequency by clicking in the frequency field of the [Channel / Database Edit] area, enter the frequency of interest, and press <return>.
- 6. Click on the button that is marked [Read Cavity Positions].
- 7. You can now trim the channel by selecting a step size, then clicking in the space for a given cavity, and use the up and down arrows on your keyboard to move the tuning up and down.
- 8. For taking the backlash out, use a step size of 100 or 200.

- 9. For fine trimming, a step size of 10 is generally fine enough.
- 10. THIS IS VERY IMPORTANT. Make sure you finish tuning each cavity with an UPWARD movement.
- 11. THIS IS VERY IMPORTANT. Before memorizing a channel, press the button [Read Cavity Positions], then memorize it

## **Tuning Using HyperTerminal or similar.**

*NOTE: This procedure is possible, but will take some time and is a little cumbersome. A better* alternative is to contact CPI Canada to obtain the latest version of the FELIX interface utility, or to *obtain advice from a technician familiar with the product on how to proceed.*

The commands you will need are:

- A1984 (password access),
- Ccc to tune to channel cc, (where cc represents channel number in the range 00 to 99)
- Sn (to select a cavity where n is cavity number in the range  $1 6$  depending on the klystron model),
- Q001*xxxxx* (to select a step size for tuning via U and D commands, where xxxxx represents a fivedigit number typically less than 00200),
- U (to tune cavity *n* up in frequency by *xxxxx* points),
- D (to tune cavity *n* down in frequency by *xxxxx* points),
- R to read the current positions,
- R*cc* to read the current contents of channel *cc.*
- M*cc* to memorise the current state as channel *cc*.
- F*fffff.f* to interpolate to *fffff.f* MHz (where fffff.f is the channel frequency in MHz with leading zero characters as required e.g. 02120.0).

See Appendix 1 for a complete list of available commands and a brief description of how they work.

# *Disposal*

For disposal instructions, contact CPI Canada: marketing@cmp.cpii.com

# *APPENDIX 1: Command Set Summary Table.*

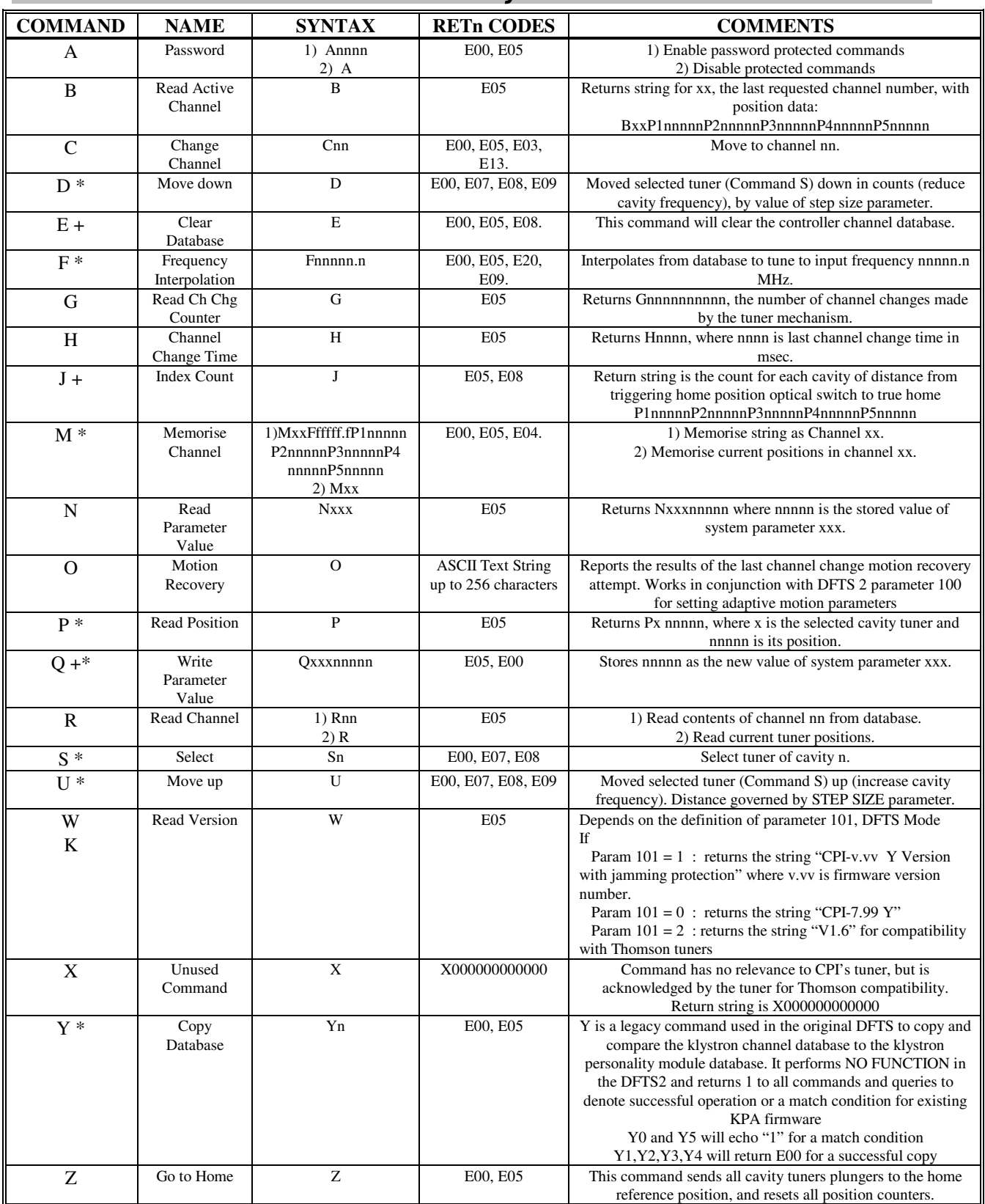

 $* =$  Password Protected. The password is "1984".

+ = Factory Password Protected. "Q" command protection varies by parameter, see Appendix 2.

# *APPENDIX 2: Parameter Range & Details*

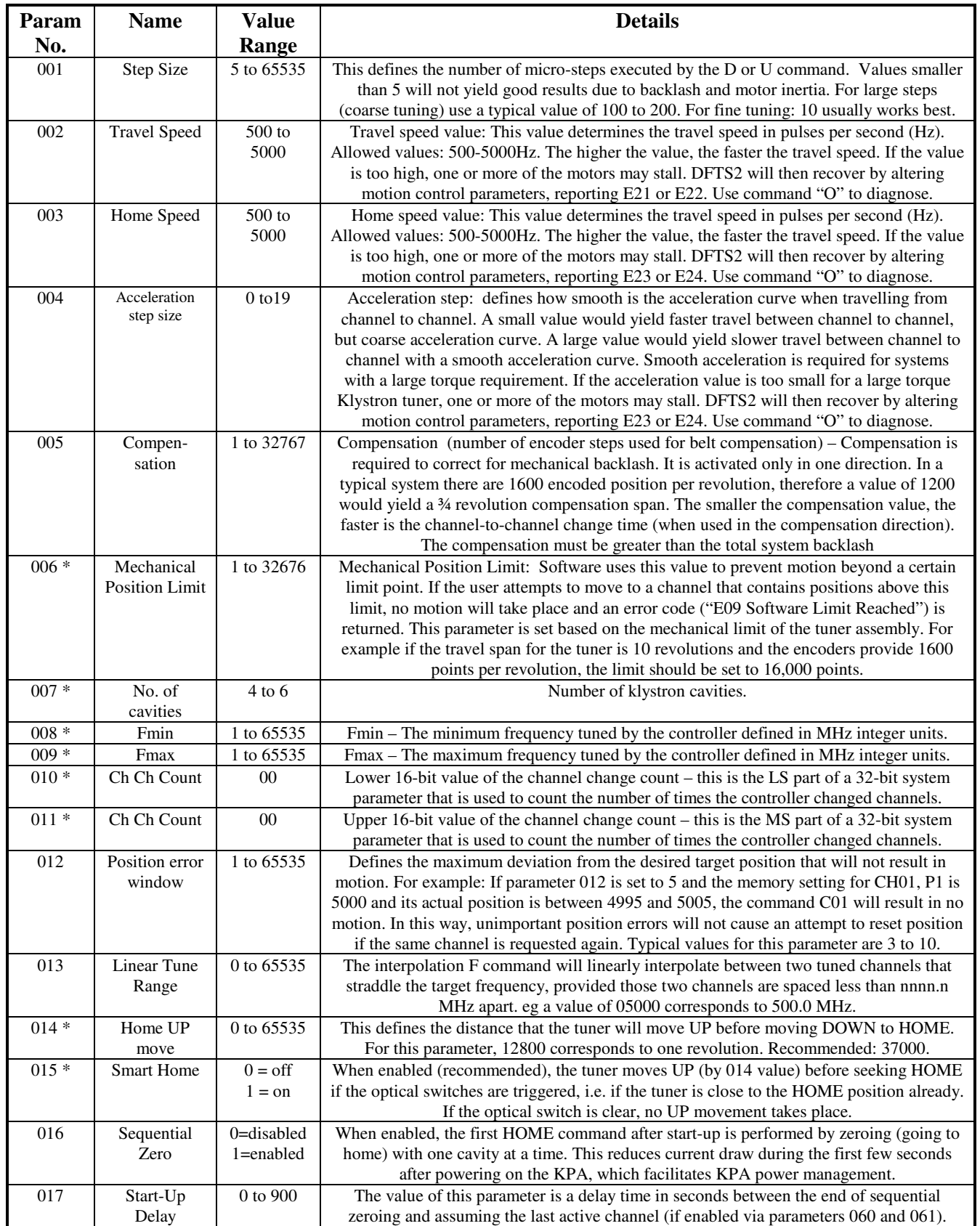

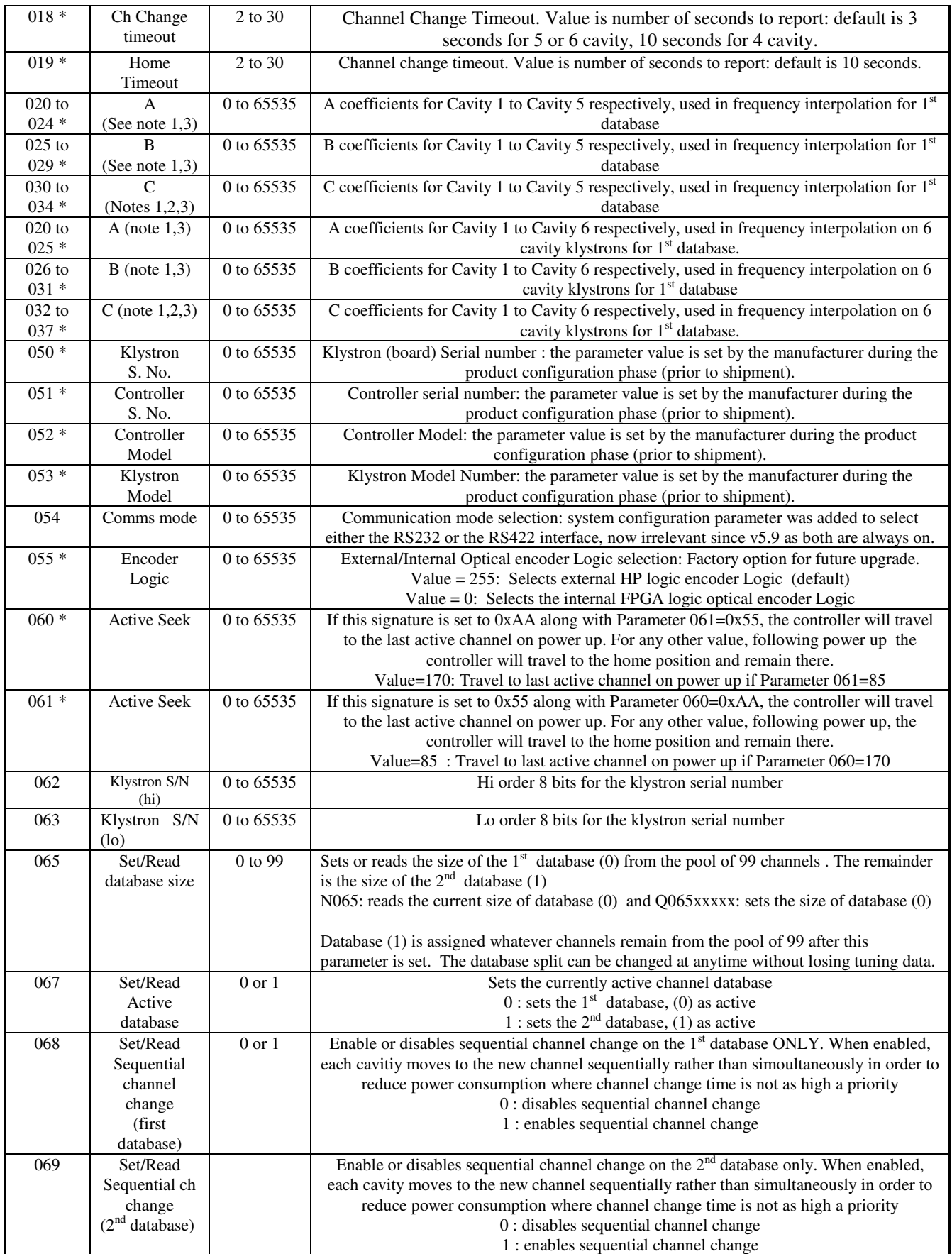

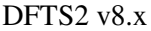

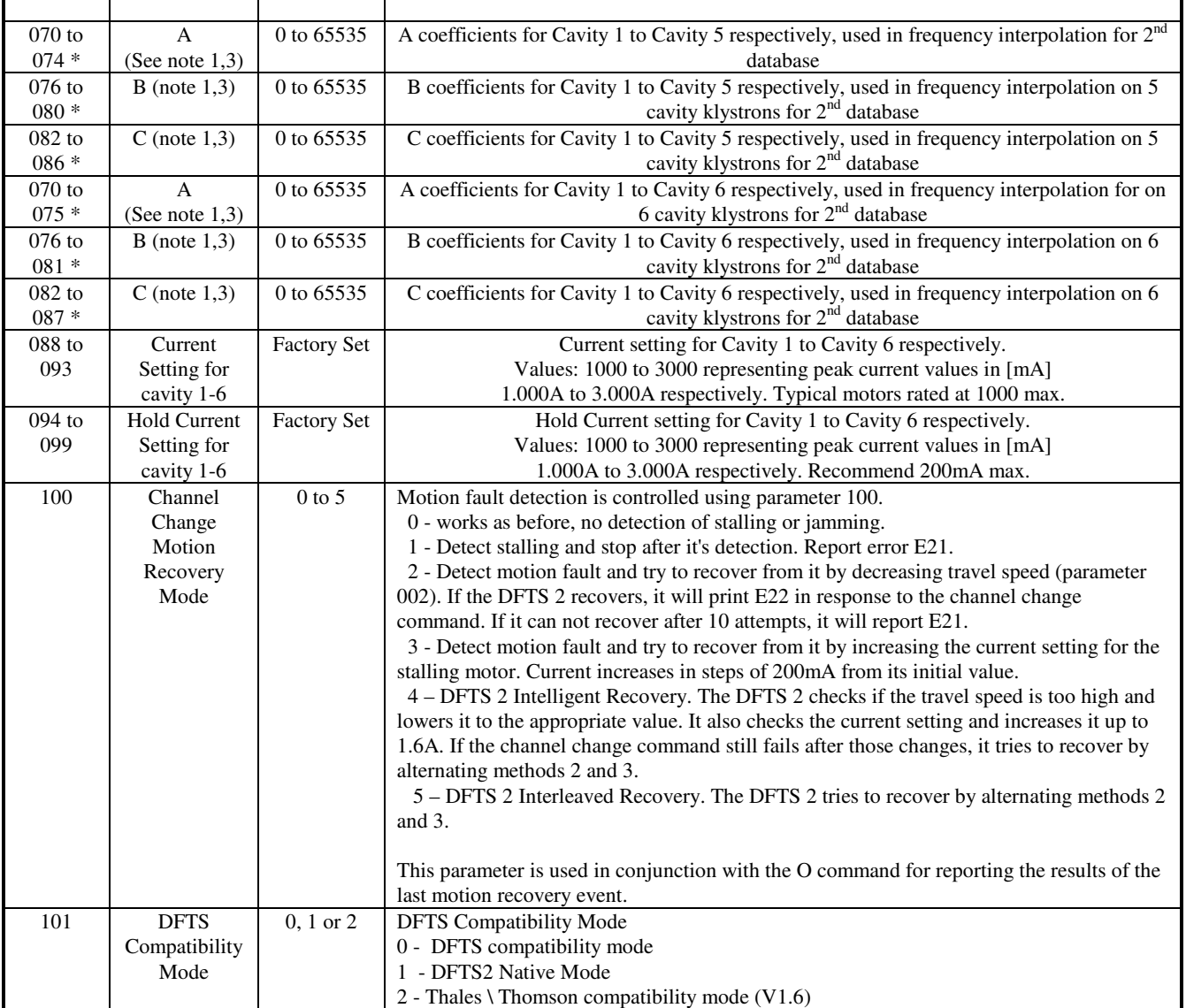

\* = Factory Password required to write to this parameter. Others require User Password (1984)

#### **NOTES**

1. To maintain maximum processing speed and minimise memory usage, negative interpolation coefficients are entered in raw 16-bit signed integer format (16-bit complement notation). E.g.:

```
-1 = 65535, -2 = 65534, -3 = 65533 etc.
```
Any negative coefficient –n between –1 and –32,767 is computed and entered numerically as (65536-n).

- 2. The C coefficient is internally scaled down by a factor of 1000. This is done in order to accommodate decimal coefficient numbers (as required by the interpolation algorithm). For example a value of 0.034 is entered as an integer value of 34, and a value of -0.023 would be entered as an integer value of –23 translating to an entry of 65513 (see note 1 above for entering negative numbers).
- 3. The specific memory allocation for interpolation coefficients depends on the model of the DFTS2 tuner assembly. Five cavity tuners allocate coefficients parameters from 020 - 034 inclusive for database (0) and 070- 084 for database (1). Six cavity tuners allocate coefficient parameters from 020 - 037 inclusive for database (0) and 070-087 for database (1). For this reason, care must be taken when manually setting interpolation coefficient parameters to ensure the proper parameter is being accessed for the tuner assembly being used. CPI recommends using the Felix\_XP2 utility (available free of charge to OEMs and CPI DFTS2 customers) for setting these and all other controller parameters on 5 and 6 cavity DFTS2 units.

# *APPENDIX 3: Full Command Descriptions.*

## *General Notes:*

- 1. Command codes are not case sensitive.
- 2. Command responses are for DFTS 2 native mode except where noted.
- 3. All error codes are terminated with a carriage return character  $(0x13)$ .
- 4. All return strings are terminated with a carriage return character (0x13).
- 5. All user entries should be terminated with a carriage return character (0x13).

## *Command:* **Password protection (A)**

- 1. Syntax: Annnn
- 2. Syntax: A

Where nnnn is a numerical ASCII password of the range: 0000-9999.

*Acknowledgments:* E00, E05

#### *Description:*

- 1. Used to activate the password-protected commands.
- 2. Used to disable all protected commands.

There are two levels of password protection. The first level is guarded by the USER/OEM password and the second level is guarded by the Factory password.

Command Protection:

No password protection commands are: A, C, R, W, H, B, Z, N, G, X, K,O. User password protected commands are: S, U, D, M, F, Y, P. Factory access only to: E, J

#### Parameter Protection:

No Password: No write access for system parameters. Parameters are read-only. User Password: Write access is allowed for parameters 1-5, 12, 13, 54. Factory password: Write access is allowed for all parameters

## *Command:* **Select Plunger (S) -** *password protected*.

1. Syntax: Sn

Where n is a numerical ASCII plunger number of the range: 0-9.

*Acknowledgements:* E00, E08, E07.

#### *Description:*

Select the current (active) plunger. This command is used along with the D and U commands for moving individual plungers during manual tuning of Cavity positions.

## **Command: Move Up (U) -** password protected

Syntax: U

*Acknowledgments:* E00, E08, E05, E09.

#### *Description:*

This command will cause the selected active plunger to move away from the home position (up in frequency). The amount of travel initiated by each execution of the 'U'command is determined by the value STEP SIZE parameter (see Parameter definition for details).

#### **Command: Move Down (D) -** password protected

1. Syntax: D

*Acknowledgments:* E00, E08, E05, E09.

#### *Description:*

This command will cause the selected active plunger (see the 'S'command for plunger selection) to move down: toward the home position. The amount of travel initiated by each execution of the 'D'command is determined by the value STEP SIZE parameter (see Parameter definition for details).

## *Command:* **Change Channel (C)**

#### 1. Syntax: Cnn

Where nn is the channel number in a numerical ASCII format of the range: 01-99.  $(01 - 50$  with DFTS Compatibility Mode = 0 or 2).

*Acknowledgements:* E00, E05, E03, E13.

*Description:*

This command sends the controller to the requested channel settings. Currently this command supports 99 channel presets.

## **Command: Memorize Channel (M) -** *password protected.*

1. Syntax: MxxFfffff.fP1nnnnnP2nnnnnP3nnnnnP4nnnnnP5nnnnn

2. Syntax: Mxx

Where:

xx is the channel number to memorize represented as numerical ASCII string of the range: 01-99.  $(01 - 50$  with DFTS Compatibility Mode = 0 or 2).

nnnnn is the position value for each plunger in channel xx represented as a numerical ASCII string of the range: 00000-99999 (see description).

fffff.f is frequency associated with channel to be memorized, represented as a numerical ASCII string of the range: 00000.0-99999.0 (see description)

*Acknowledgments:* E00, E05, and E04.

#### Description:

- 1. This command memorizes the supplied plunger positions and frequency information into the database under the xx channel entry. Note that the range for position is limited by the POSITION LIMIT parameter and the entered frequency range is limited by the FMAX and FMIN parameters value. An 'E04'acknowledgement is generated in either case in which the allowed ranges are violated.
- 2. When the 'Mnn'command is used the controller will memorize the current physical locations (i.e. corresponding to the active channel) into the nn channel. In General this command should used to store the results of an interpolation run or a manual tuning session to the database.

## *Command:* **Read Position/Channel (R)**

1. Syntax: Rnn

2. Syntax: R

Where nn is a numerical ASCII string representing the channel number in the range of: 01-99  $(01 - 50$  with DFTS Compatibility Mode = 0 or 2).

Return String: CxxFfffff.fP1nnnnnP2nnnnnP3nnnnnP4nnnnnP5nnnnn

#### Where:

xx is the active (current) channel number represented as a numerical ASCII string of the range: 01-99  $(01 - 50$  with DFTS Compatibility Mode = 0 or 2).

nnnnn is the plunger/memory position value represented as a numerical ASCII string of the range: 00000-99999

fffff.f is frequency associated with the active (current), represented as a numerical ASCII string of the range: 00000.0-99999.0 (see description)

*Acknowledgments:* E05, or the Return string.

#### *Description:*

The 'Rnn'command reads the memorized channel information for channel nn. This command is used to read the entire channel information from the controller database memory.

The 'R'command is used to obtain the current physical position of each plunger as being read from the optical encoders.

There are three special cases for which the 'R' command does not return a specific channel number. For any of these cases the return string shown above will start with C00. This will occur whenever a frequency interpolation command (F), Up (U) or Down (D) command was issued prior to the 'R' command.

Essentially, whenever plunger positions are moved from a known position to a new position (using F, U or D), the channel number is no longer valid. The new cavity positions assume the designation of Channel 00, and is referred to as the 'active channel'.

#### **Format extension note:**

Occasionally, the system may overshoot the home position by a single step (due to backlash or belt elasticity). In order to handle this possibility, the read position format was extended to handle negative numbers. For example, assume after travelling to the home position plunger 2 happens to be 1 step below the home position (while the others are exactly on the home position), reading the encoder positions will yield the string: C00F00000.0P10000P2-0001P300000P400000P500000

#### *Command:* **Read Version number (W) or (K)**

1. Syntax: W, K

Return string : based on the setting of parameter 101

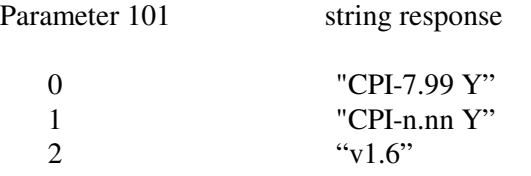

where n.nn is the controller firmware revision number

Acknowledgement: E05 or return String.

Description:

This command reads the firmware level, n.nn, of the controller during run time. The suffix x is equal to Y in all cases in order to provided backward compatibility with DFTS KPA firmware in the field. It has application for DFTS 2 at this time.

#### *Command:* **Channel Change time (H)**

1. Syntax: H

*Return string:* "Hnnnn"

Where nnnn is the time measured by the controller for the last channel change sequence. Acknowledgement: E05 or return String.

#### *Description:*

This command returns the travel time for the last channel change. The value is measured in milliseconds.

## *Command:* **Frequency Interpolation (F) -** *Password Protected*

1. Syntax: Fnnnnn.n

where nnnnn.n is the desired frequency represented as an ASCII string of the range: 00000.0 - 99999.9 (see description).

*Acknowledgement:* E00, E05, E20, E09.

### *Description:*

This command interpolates the channel settings for a new frequency. The results are copied to the active channel, and the controller proceeds to move to the resultant channel settings. An error is returned if the interpolated position values exceed the limit set by the POSITION LIMIT parameters or if the user attempts to interpolate a frequency which does not reside in the allowed range defined by the FMIN and FMAX parameters.

The interpolation algorithm works as follows: upon receiving the Fnnnnn.n command where nnnnn.n is the desired frequency in MHz, the controller searches the existing database for the requested frequency. If the channel already exists the controller will simply travel to the existing channel. If the frequency is not found in the database, the controller will verify that the requested frequency is within the allowed range above Fmin and below Fmax (an "out of range" error code will be relayed back in the case of range violation). Then the controller will proceed to find the nearest distance neighbors channels to the requested frequency. If the distance between the two neighbor channels is smaller than that defined by parameter 13, the new Channel position will calculated using simple linear interpolation independently for each cavity. In case the distance is larger than the value defined by parameter 13, the following algorithm is used (scaling support for the math is required since the frequencies are internally stored as long unsigned integers, for example, 13.7123GHz is stored and computed as 137123):

POSnew=a+(b\*(Fnew-Fmin))+ (c\*((Fnew-Fmin)^2))

where a, b and c are the parameters 20 - 34 mentioned in appendix 2, and Fmin is defined as parameter #008 (bandwidth minimum starting frequency).

Once this command is issued, the resultant values are sent to the active channel and the controller will move to the computed positions.

The interpolation square law algorithm works accurately for the coefficient range between +10,000 and – 10,000. The ABC coefficients are stored as 16-bits signed integers (see parameter section). The maximum and minimum allowed values are –32,767 and +32,767 respectively.

#### *Note:*

When the interpolation command is used, the accuracy of tuning depends entirely on the accuracy of the tuned channel data used by the interpolation algorithm. If the klystron is correctly tuned at the two closest channels, which are used in the calculation, and these channels are within 100MHz of each other and straddle the target frequency, then reasonably accurate tuning occurs. The parabolic interpolation algorithm - used when there are no customer-tuned channels in the range defined for linear interpolation is intended to aid set-up and to speed accurate tuning. Its results are NOT expected to provide the specified bandwidth, gain slope, etc.

## *Command:* **Read Active channel (B)**

1. Syntax: B

*Return String:* BxxF00000.0P1nnnnnP2nnnnnP3nnnnnP4nnnnnP5nnnnn

Where:

```
xx is the last called channel number with the range: 01-99 nnnnn are the active channel position values.
(01–50 with DFTS Compatibility Mode = 0,2).
```
*Acknowledgement:* E05, or Return String.

*Description:*

This command reads out the active channel values (as stored in memory).

# *Command:* **Go to HOME position (Z)**

1. Syntax: Z

*Acknowledgement:* E00, E05.

## *Description:*

This command sends all plungers to the home position, and resets all position counters. How it works is governed by the Smart Home parameter 015, and the Home Upward Move parameter 014.

On the first Z command after power-up (v6.92 and later), it is also governed by parameter 016 Sequential Zero and 017 Start-Up Delay. The following sequence takes place with all axes simultaneously if Sequential Zero is disabled, and serially (one at a time, to reduce initialisation current) if Sequential Zero is enabled.

After initialisation power up, Z command logic is unaffected by values of parameters 016 and 017: all five motors move simultaneously.

## **Phase 1: ensuring the axes are clear of the Home Position.**

If the tuner is close to home, such that the optical switches can "see" a target within their window, then the tuner will move those cavities forward by the amount specified in parameter 014 so that the targets clear the switches. This happens whatever the value of parameter 015 may be.

If the tuner is not close to home, then the movement is governed by the smart home feature. If smart home is disabled (see parameter 015) then forward movement takes place as per parameter 014. If smart home is enabled, then no forward movement takes place.

## **Phase 2: finding rough home.**

The axes are now driven back (down in frequency) until the optical switches trip. This is approximately the home position, within about a half-revolution of the motor shaft.

## **Phase 3: Fine Home position.**

In firmware versions prior to 6.8, the motors continue to drive the tuners back (down in frequency), until the index mark is found on the optical encoder disk. In V6.8 and later, the motor reverses to find the Home position index mark in the other direction.

# **Phase 4: Seeking Last Channel (all axes simultaneously).**

In the case of a Home Command initiated by powering on the unit, the tuner will return to the last active channel if the values of parameters 060 and 061 are set such that Active Channel Seek is enabled. The default is to enable this feature before the product leaves the factory, a disabled active channel seek is useful when setting up the klystron or performing engineering tests.

If Sequential Zero is enabled, then the tuner only seeks the last active channel after an elapsed time defined by Parameter 017.

## *Command:* **Clear Database (E)** *Factory Password Protected***.**

1. Syntax: E

*Acknowledgement:* E00, E05, E08.

#### *Description:*

This command will clear the controller. This command should be used only for initialization of new units.

### *Command:* **Read parameter (N)**

1. Syntax: Nxxx Where: xxx is the parameter number represented by an ASCII string of the range: 001-101.

#### *Return String:* Nxxxnnnnn

where: xxx is the parameter number represented by an ASCII string of the range: 001-101 nnnnnn is the parameter current value of the range: 00000-65535

*Acknowledgement:* E05 or Return String.

*Description:* The N command is used to read back the value of a system parameter.

#### **Command: Write parameter (Q) –** password protected

1. Syntax: Qxxxnnnnnn

Where: xxx is the parameter number represented by an ASCII string of the range: 001-101 nnnnn is the new parameter value of the range: 00000-65535.

#### *Acknowledgement:* E05 or E00

#### *Description:*

The Q command is used to write a new value into any system parameter. Parameters can be written only after password protection is removed, according the following rule:

User Password: Write access is allowed for parameters 1-5, 12, 13, 54. Factory password: Write access is allowed for all parameters.

#### *Command:* **Read Channel change counter (G)**

1. Syntax: G

*Return String:* "Gnnnnnnnnnn"

*Acknowledgement:* E05 or return string.

#### *Description:*

This command will return a 32-bit parameter, which stands for the number of channel changes performed by the controller. To maintain compatibility with the existing parameter structure this 32-bit value is

stored as two 16-bit values defined as read-write parameters 010 (Low Word) and 011 (High Word). This allows the factory to initialise the starting value of the channel change counter.

### *Command***: Copy databases (Yn)** – password protected

#### **OBSOLETE -- This command does nothing on DFTS2**

It will return a 1 denoting successful or matching operation or parameters for each of the following commands:

- 1. Syntax: Y0
- 2. Syntax: Y1
- 3. Syntax: Y2
- 4. Syntax: Y3
- 5. Syntax: Y4
- 6. Syntax: Y5

Return String: always returns "1" for DFTS compatibility indicating successful operation

*Acknowledgement:* E05, E00, or return string ( "1" ).

Only included for backward compatibility with existing KPA firmware expecting results from DFTS database copy and compare commands. DFTS2 returns all such commands as successful or compare = true.

#### **Command: Read Plunger (P) - password protected**

1. Syntax: P

*Return String:* "Px nnnnn"

Where x is the selected plunger in the range 1 - 4,5 or 6 depending on the DFTS 2 Model. And nnnnn is the plunger position in the range 00000 to 99999.

*Acknowledgement:* E05 or return string.

*Description:*

This command will read the physical position the selected active plunger (as set by the 'S' command).

#### **Format extension note:**

Depending on the parameter setting of a given tuner the controller may overshoot the home position by a single step (due to mechanical backlash or belt elasticity). In order to handle this possibility, the read position format was extended to handle negative numbers. For example if plunger 2 happens to be N steps below the home position, reading that plunger will yield the string: "P2 –000N"

#### **Command: Index Mark Position (J) Password Protected**

1. Syntax: J

Acknowledgements: E05, E08, or the return string.

Return String: P1nnnnnP2nnnnnP3nnnnnP4nnnnnP5nnnnn

#### Description:

This command will measure the distance between the approximate home position (the optical switch) and the exact home position (the encoder index mark). The distance is measured in number of the steps registered by the optical encoders for each cavity. For Example, if the installed optical encoder is rated at 400 CPR and nnnnn=00205, the Index mark was about half a revolution from the reader head when the home position optical switch was tripped. Once the J command is complete, the controller will remain at the exact home position.

Note: When the J command is called, and either "smart home" is disabled (parameter 015) OR the tuner is close to the home position as defined by the optical switches, then all axes will travel forward by the amount of parameter 014 "home up move". Therefore, it is the user's responsibility to ensure that when the J command is invoked the cavities are not fully extended or close to their mechanical upper limit.

## **Command: (X)**

1. Syntax: X

*Return String:* "X000000000000"

Description:

Some of the Thomson commands are particular to the implementation technology of the Thomson controller and therefore do not have any meaning on the DFTS controller. The X command is implemented in order to maintain basic compatibility with the Thomson command set and to prevent a possible lock up. The controller only returns a valid string format (which has no functional significance).

## **Command: Report Last Motion Recovery Attempt (O)**

1. Syntax: O

*Return String:* ASCII text string, upto 256 characters

Description:

Shows the details of the last recovery function. It will show the number of the recovery attempts and the latest parameters that were used to finish the motion (travel speed and current setting) as per the definition of parameter 101.

# **APPENDIX 4: Felix Tuning Utility Instructions.**

#### Installation Instructions for Felix\_XP2

Run the file FXP2SETUP.EXE you downloaded or received. You may need Administrator rights to install Felix\_XP2. Felix\_XP2 requires WindowsNT/XP/2000/2003 Server with one available COM port or USB to COM port adapter cable.

#### Running Felix\_XP2

Click the Felix\_XP2 icon **Figure** on your desktop,

or run Felix from the Start Menu:

Start-All Programs-Felix\_XP2-Felix.

It should appear like this on your display.

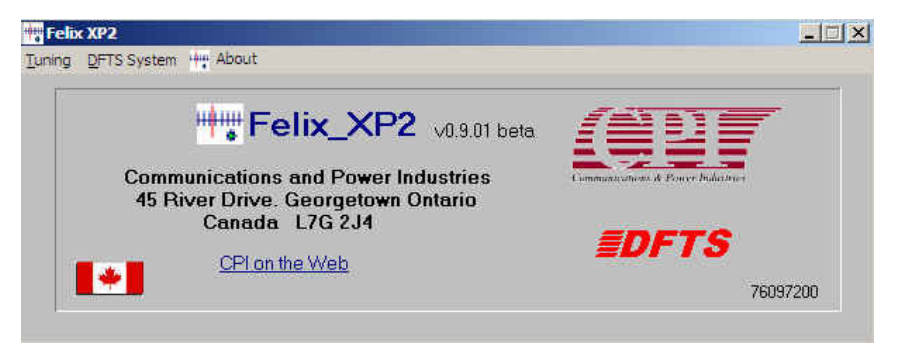

#### Show Channel Database: General Information

[Tuning]-[Show Channel Database]. When the dialog opens Felix\_XP wants to read the DFTS controller channel database. If you respond Y he will read the DFTS. If you respond No he won't in the event you wish to load a formally saved database from a disk file (.DFTS extension). More on this later. In most cases you should respond Y and let Felix\_XP read the current database and parameter set from the klystron unless this is a new controller that you wish to download an existing database and parameters to.

Once you have a database in the display and you have selected an entry it should appear something like this:

DFTS2 v8.x

| 01             | Freq (MHz)            | Cavity 1             | Cavity 2                          | Cavity 3                     | Cavity 4                 | Cavity 5                           | Cavity 6                           |                                           | No. Value                             | <b>DFTS Parameter List</b><br><b>Description</b>                 |
|----------------|-----------------------|----------------------|-----------------------------------|------------------------------|--------------------------|------------------------------------|------------------------------------|-------------------------------------------|---------------------------------------|------------------------------------------------------------------|
|                | 05945.0               | 02000                | 02000                             | 02000                        | 02000                    | 02000                              |                                    | ×                                         | 001   01000   Step Size               |                                                                  |
| 02             | 06100.0               | 04000                | 04000                             | 04000                        | 04000                    | 04000                              | ż.                                 |                                           |                                       | 002   02000   Travel Speed                                       |
| 03             | 06300.0               | 06000                | 06000                             | 06000                        | 06000                    | 06000                              | ÷.                                 |                                           |                                       | 003   02000   Home Speed<br>004   00019   Accel Step Size        |
| 04             | 13940.0               | 07319                | 07319                             | 07315                        | 07320                    | 07321                              | ÷.                                 |                                           |                                       | 005   00800   Compensation                                       |
| 05             | 14000.0               | 05160                | 05159                             | 05160                        | 05160                    | 05161                              | A.                                 |                                           |                                       | 006   15000   Position Limit                                     |
| 06             | 06500.0               | 01000                | 02000                             | 03000                        | 04000                    | 05000                              | A.                                 |                                           |                                       | 007   00005   No. of Cavities                                    |
| 07             | 14120.0               | 05864                | 07117                             | 06312                        | 07120                    | 06247                              | A.                                 |                                           |                                       | 008   05800   Min Frequency<br>009   06500   Max Frequency       |
| $\overline{a}$ | 14180.0               | 06400                | 07569                             | 06840                        | 07528                    | 06865                              | à.                                 |                                           |                                       | 010   00000   Lo Bit Count                                       |
| 09             | 14240.0               | 06902                | 08024                             | 07303                        | 07942                    | 07391                              | a.<br>×.                           |                                           |                                       | 011   00000   Hi Bit Count                                       |
| 10             | 14300.0               | 07424                | 08493                             | 07743                        | 08480                    | 07790                              |                                    |                                           |                                       | 012   00005   Pos Error Window                                   |
| 11             | 14360.0               | 07896                | 08847                             | 08167                        | 08815                    | 08135                              | a,                                 |                                           |                                       | 013   01000   Linear Tune Range<br>014   01200   Home UP Move    |
| 12             | 00000.0               | 00000                | 00000                             | 00000<br>00000               | 00000                    | 00000                              |                                    |                                           |                                       | 015   00001   Smart Home<br>$\mathbf{r}$                         |
| 13<br>14       | 00000.0               | 00000<br>00000       | 00000                             | 00000                        | 00000                    | 00000<br>00000                     | ÷.                                 |                                           |                                       |                                                                  |
| 15             | 00000.0<br>00000.0    | 00000                | 00000<br>00000                    | 00000                        | 00000<br>00000           | 00000                              | ÷.                                 |                                           |                                       |                                                                  |
|                |                       |                      |                                   |                              |                          |                                    |                                    | $\overline{\phantom{0}}$                  |                                       | C Read Parameters                                                |
|                | <b>Channel</b><br>102 | Freq (MHz)<br>0.0000 | Cavity 1<br>looooo<br>F1<br>$0\%$ | 00000                        | Cavity 2<br>IF2<br>$0\%$ | Cavity 3<br>100000<br>IF3<br>$0\%$ | Cavity 4<br>looooo<br>IF4<br>$0\%$ | <b>Cavity 5</b><br>100002<br>IF5<br>$0\%$ | Cavity 6<br><b>NA</b><br>IF6<br>$0\%$ | <b>Step Size</b><br>01000<br>IF8<br><b>Position Monitor</b><br>п |
|                | Database Labels       |                      |                                   | Coad DFTS 2                  |                          | MemoriZe Ch                        |                                    |                                           | Read all data from the                |                                                                  |
|                |                       | $?$ Help             |                                   | ॳ <mark>. Save DFTS 2</mark> |                          | P Read Cavities                    |                                    |                                           | EDETS                                 |                                                                  |
|                |                       |                      |                                   |                              |                          | Home Position<br>tr'i              |                                    | Calc Coefficients                         |                                       |                                                                  |

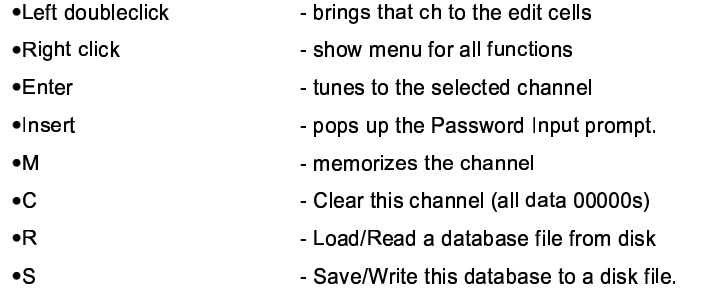

>? ".,! "R M" A"- -&.,. ! ".D -H"&.D ,."/&0. . S! "2. 12 "9RQS/-!.QS-&.2n\ "n\-

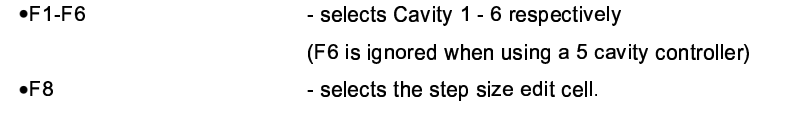

.D"-2! "R 9. "5,."-RH".,RH "9RM,R5,.,.,."/&A ".".S."!/A-

)+ "R(.".DQS/&12 525,0. ./&!"2! "RQ/-!.,2! "2-.02A ".". ,! "2I2 ".".ZB.H"-R -!-

#### $\blacksquare$  . The state of the state of the state of the state of the state of the state of the state of the state of the state of the state of the state of the state of the state of the state of the state of the state of the

 $\bm{M}$  ,  $\bm{M}$  ,  $\bm{M}$  ,  $\bm{M}$  ,  $\bm{M}$  ,  $\bm{M}$  ,  $\bm{M}$  ,  $\bm{M}$  ,  $\bm{M}$  ,  $\bm{M}$  ,  $\bm{M}$  ,  $\bm{M}$  ,  $\bm{M}$ 

●F1 - F6 - selects cavity 1 - 6 respectively (six cavity controllers); •F1 - F5 - selects cavity 1 - 5 respectively (five cavity controllers);  $\bullet$ F8 - selects the step size edit cell  $\bullet$ by clicking on an edit cell or using the TAB or SHIFT-TAB key to move the focus to an edit cell;

 $\blacksquare$ mental and a set of the set of the set of the set of the set of the set of the set of the set of the set of th

MAN90111400 March 2008: v8.xx

- ."pop" to the cavity you want with an F1-F5 or F6 function key
- •now use the UP or DOWN arrow keys to move the cavity by the increment shown in the Step Size cell •press F8 at anytime to move to the step size cell

You can use this method to quickly move from cavity to cavity and tune the device. Remember, TAB and SHIFT-TAB will move you forward or backword through the edit cells respectively.

If the target cavity position (Current position + / - Step size) will exceed the Position Limit parameter or will be less than 0, the cavity won't move.

#### **Changing Cavity Step Size**

Press F8 anytime the focus is on any edit cell or either of the list boxes.

Change the step size by using the scroll bar or the keyboard. The step size moves in 1,2,5,10,20,50,100,200,500,1000,2000,5000 increment settings. Use the UP and DOWN keys to change the step size. Everytime you change it, the new step size is automatically sent to the DFTS, no need to press ENTER on the cell to set the step size

If you wish to use a step size other than those automatically selected, enter the value in the step size edit cell and press Enter to set that step size.

#### Setting a Frequency using interpolation

NOTE: This procedure assumes that correct Interpolation Coefficients, and the Linear Interpolation Limit parameter have been initialised in the DFTS controller

Enter a Frequency in the Freq Edit cell and press ENTER. The DFTS will attempt to interpolate to the frequency and set the cavities. If the frequency is outside the permitted Min/Max frequency parameter values an error will be reported.

After successful interpolation, Felix\_XP will update the edit cells with the new cavity positions and the interpolated frequency and show as channel 00.

Usage Tip. You can now set the channel number in the Ch edit cell to an unused channel and select the [Memorize Channel] button to save this frequency and cavity data to that new channel number

#### The Buttons:

Memorize: will take the data in the edit cells, check it syntactically and if correct, set the klystron to that channel and then prompt if you wish to save it using the M command to the DFTS. Channel number must be from 1-50.

Save DFTS 2 will save the database and all current parameters in a .DFTS file.

Load DFTS 2: will read the database and all current parameters in a .DFTS file. The database is placed in the channel list and all channels will be marked with a preceding "m" indicating they have not been saved/memorized in the DFTS

Read all data from the DFTS 2: will re-read the DFTS controllor database and update the database display with the new info. The number of channels read is determined by the setting of the Channels edit cell.

Read Cavities: will read the DFTS cavity positions and place the results in the edit cells as Channel 00. Frequency information is undefined in this case.

Show Menu: pops up the same menu you see when you right mouse button on the Channel Database Listbox.

Home Position: Moves all the cavities to the home position (00000). Felix\_XP will update the edit cells with the new cavity information and set Ch 00. Frequency information is undefined in this case.

Help: Will open this document

#### **Calc Coefficients:**

You must first tune three channels, the bottom of the frequency band, the top and somewhere in the middle, the closer to the middle the better. Highlight these three channels in the channel listbox and click the button. Felix\_XP2 will calculate the coefficients and display them. At this point the calculated coefficients HAVE NOT been written to the controller. Click the Write Coefficients button to update the controller with the new coefficients. Once the coefficients are written to the controller you should now be able to interpolate to any freq within the band defined by the max and min freq parameters.

The Interpolation Coefficients dialog also supports sending single coefficients to the controller. Just navigate to the coefficient you wish to send and press Enter on that edit cell. That single coefficient will be sent to the DFTS 2 controller.

DFTS 2 and Felix\_XP2 maintain two channel databases supported by two distinct interpolation coefficient tables. When calculating and manipulating interpolation coefficients, the active database determines which table of coefficients is in use.

#### Frequency Interpolation

Once the interpolation coefficients are calculated and written to the controller, (see Calc Coefficients above) you can enter a frequency, in MHz, in the FREQ edit cell and press enter to move the cavities to that frequency. If the freq entered already exists in the database, the controller moves to that channel. If the frequency is within the range for linear interpolation, as set by paramter xxxxx, linear tune range the controller uses Linear interpolation. If the frequency is outside the linear interpolation range, the controller uses Parabolic Interpolation.

#### Right mouse button menu:

If you right mouse button - (RMB) anywhere on the Channel database list, you get a context menu with the following selections.

- •[Change to this channel]: Tunes to the selected channel. It works on whatever database entry is selected (LMB), which may or may not be the entry you were on when you did the RMB
- •[Read this channel]: will read the selected channel and place the data in the cavity edit cells
- . [Clear this channel]: will clear all the data in the channel, setting Freq and all cavities to 00000 in the controller.
- 

•[Tune cavities]: selects cavity 1 allowing you to manually tune the cavities with the up/down arrow keys.

- 
- . Save and Read database]: work the same as the Save and Read buttons
- . [Read this channel]: will read the selected channel and place the data in the cavity edit cells.
- •[Clear the database]: will clear the entire channel database.
- .[DFTS Password]: enter the DFTS access password.
- . [DFTS 2 Configuration]: display the FLASH configuration dialog
- .[Interpolation Coefficients]: display the coefficients dialog.
- . Controller/Personality Module]: display the Advanced Configuration dialog. Note that "personality module" has no meaning in DFTS2: it is a term that relates to the initial version DFTS.
- . Interactive Tuning]: display the terminal interface dialog.
- •[Tuner Cycling]: display the cycling dialog.

#### **Parameter Control**

Double click on any parameter in the Controller Parameters list to open an edit cell that will permit you to see the current value for that parameter (as just read from the DFTS), and the current Min and Max for this parameter, if applicable. You can enter a new value and press ENTER or click [OK] to send that parameter to the DFTS. Klick [Cancel] to back out and leave the parameter unchanged.

Parameters are password protected. Use the [DFTS Password] menu selection to gain access.

You can also just right click the mouse to display the current value of the selected item in the Parameter list at the bottom of the dialog.

The [Read Parameters] button will read all the controller parameters into memory and should be done before you save a database file to ensure that the current DFTS controller parameter set is saved in the .CPI file.

#### **DFTS2 Controller Configuration**

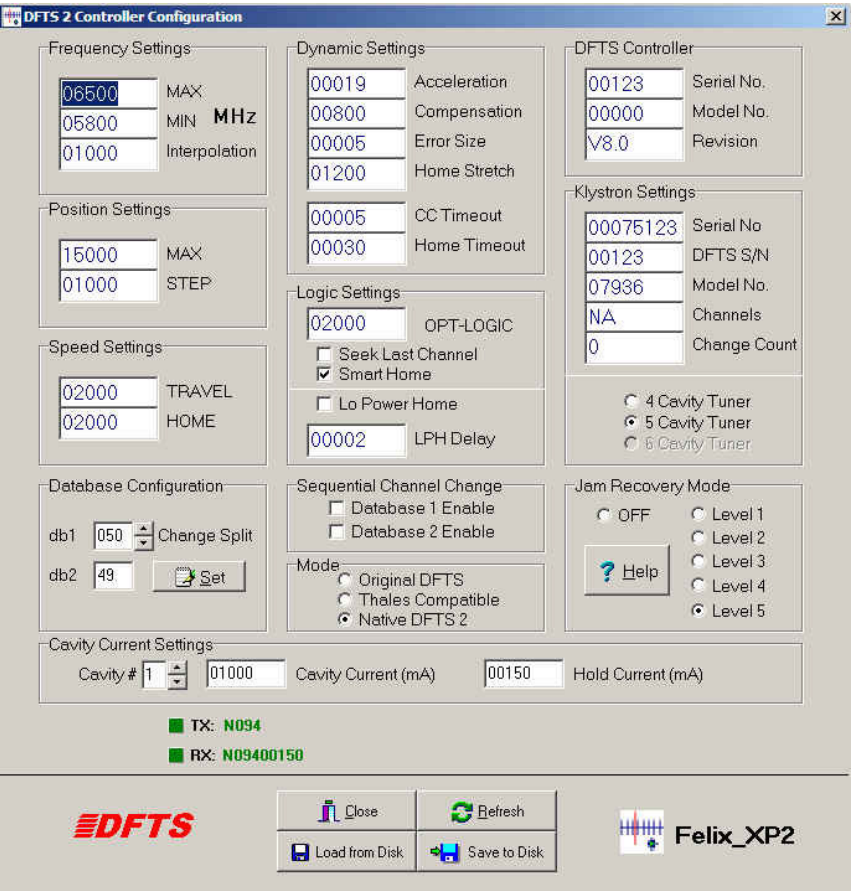

Accessed by clicking the [Access Menu] button from the Channel Database dialog, and selecting [DFTS 2 Configuration] or from the main menu by selection [Tuning]-[DFTS 2 Configuration].

This display shows all the controller parameters (tho not the interpolation coefficients) at a glance. You can navigate to any edit cell and enter a new value for the parameter and then press ENTER to send that single parameter to the controller.

#### **Interactive Tuning Dialog**

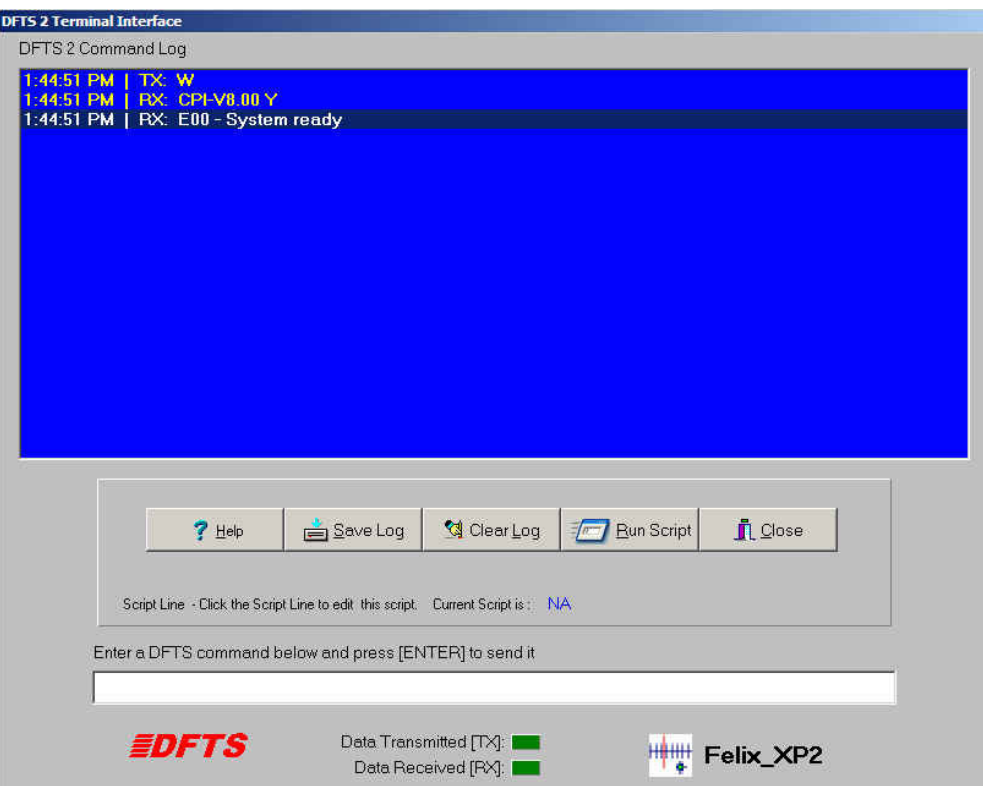

The Interactive Tuning Dialog is accessed from [Tuning]-[Interactive Tuning] main menu selection or from the [Interactive Tuning] from the Channel Database menu.

The Interactive Tuning window is essentially a smart terminal interface to the DFTS. You can enter any valid command in the edit cell and press Enter to send that command to the tuner. If the file HELP\_XP.PDF is in the runtime directory, the help button will open it. This is a manual for the current DFTS 2 Flash version.

The [Save log to disk] button will save the current command log history into a text file on disk. These files may prove helpful in trouble shooting.

Commands sent to the DFTS will be displayed in the Tuning Log listbox, preceded by the time of day stamp and TX:

Information received from the DFTS will be displayed in the Tuning Log listbox preceded by the time of day stamp and RX as shown below:

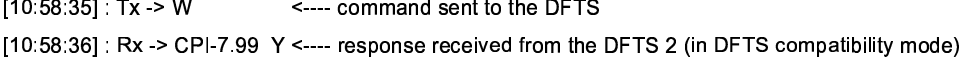

```
MAN90111400
```
#### •NOTE: Be careful with this dialog. You can access and modify ALL DFTS 2 parameters through the use of the Interactive Tuning Interface. NO CHECKS are made for valid parameter values.

#### 9 ,K+-PO

</.+A AQ! ": 9. "f5,."-:H".+."/12 ".: +! "G! "9:9: -!H"AT<%. &:M0."-G-A5,. 5,.,! "vou save the log to disk (same as clicking the Save Log to Filel button) or copy the highlighted command in ! "#9! "."!/
. -)+ -PM".52 -/.&L.QSL8M3A ."-G.525,."0L."08W-."08 A-A /G..M".52 -G/.`  $\mathcal{L}$  . The contract of the contract of the contract of the contract of the contract of the contract of the contract of the contract of the contract of the contract of the contract of the contract of the contract of th

 $\blacksquare$  . The state of the state of the state of the state of the state of the state of the state of the state of the state of the state of the state of the state of the state of the state of the state of the state of the ."3. .".-

Double Clicking on an entry in the Tuner Log will immediately copy it to the edit cell, but not send it, thereby . 12 "9P/.G:0. f! ":.525,."0:! - "--./A-U)+ -v.G-3:! 5,.-f%.A.52M.V<! "6-Af!.5N .525,."0k12 %0. -AM/L. %! "k!=v."0v3A /U ".5,! ..<! "vA."{A ".". -{ZB.HA AQz.! " ."!/  $\frac{1}{\sqrt{1-\frac{1}{\sqrt{1-\frac{1$  $\mathcal{S}$  . At a set of the state of the state of the state of the state of the state of the state of the state of the state of the state of the state of the state of the state of the state of the state of the state of the  $\sim$  . Since the contract of the contract of the contract of the contract of the contract of the contract of the contract of the contract of the contract of the contract of the contract of the contract of the contract of

The [Help] button will display the DFTS 2 Flash command documentation provided the file DFTS2 Manual.PDF - ,! "R"! 5,20. ./A-

#### A =/k M sI+ sI+ -kZ+ --kZ+  9 9 9 9

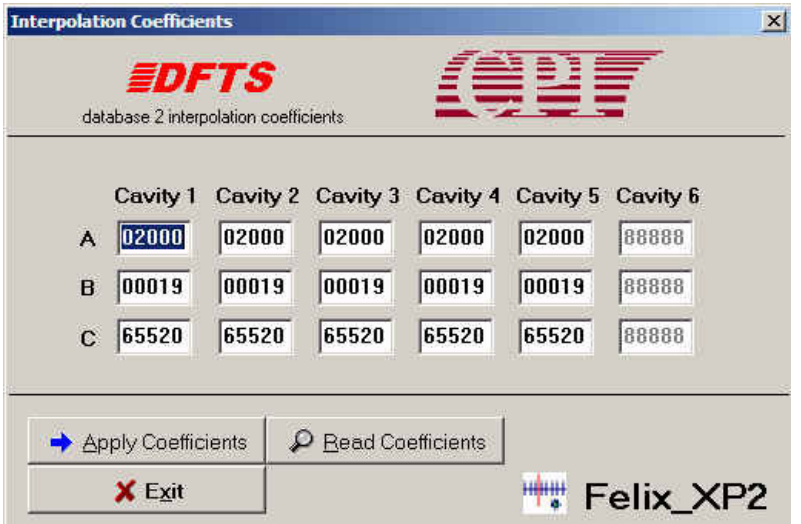

 $-$  . The set of the set of the set of the set of the set of the set of the set of the set of the set of the set of the set of the set of the set of the set of the set of the set of the set of the set of the set of the se read and write the coefficients to the DFTS.  $\,$ 

.<br>Click the [Read] button to read all the data from the DFTS. ∙Click the [Write] button to send all the displayed data to the DFTS.

# WARNING: Sending incorrect coefficients to the DFTS 2 can have undesirable effects.

 6%. &6/.:.R-."0xA R! A ."x! "x."!. .+."xx! 5,H"/\$"3A 9! "9xx! "x0-A 0 ! A ." 0. . S."0RM--A "9R(.".%.,! " 0. . -

#### **Tuner Cycle Testing Dialog**

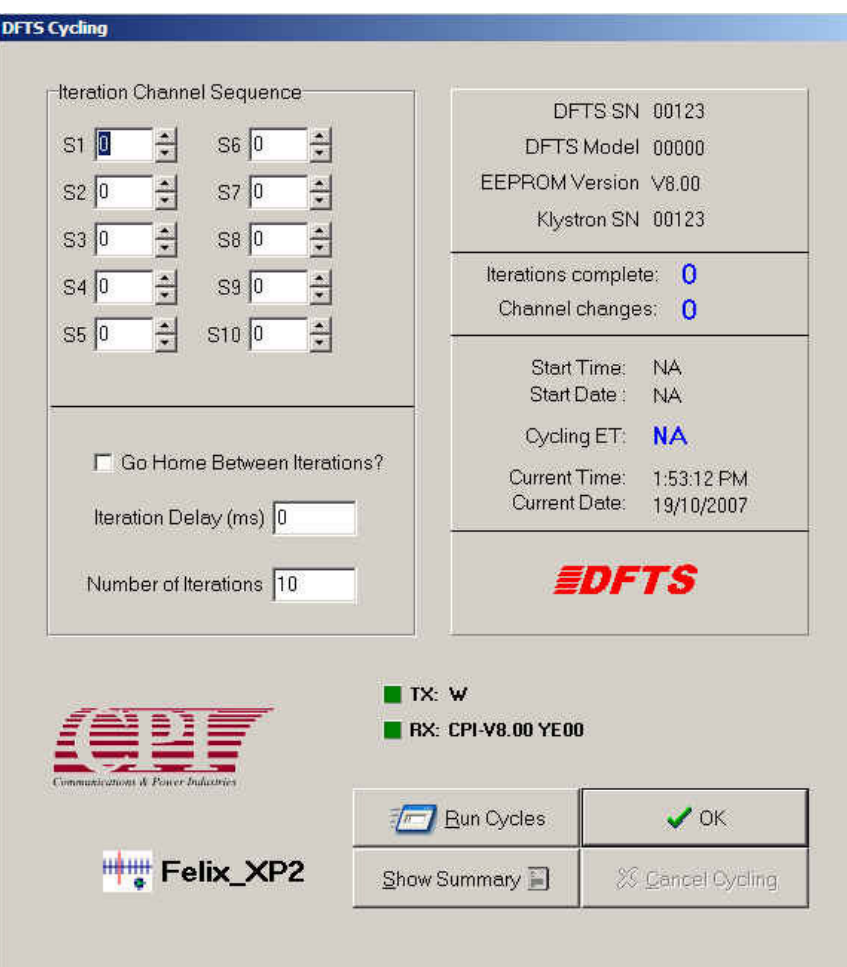

This dialog permits you to cycle the tuner through as many as 10 different channels, through as many iterations as you prefer.

The edit cells labelled S1 to S10, the indices, allow you to select which channels you wish the tuner to cycle through. Set the channel number to 0 to de-select that index. You can select any valid channel for any index. Use the scroll bars to select a channel for that index.

Choose the number of iterations you wish to cycle through with the [Number of iterations] edit cell. Click the [Home between sequences] check box to force the tuner to the home position between each iteration. The [Iteration Delay] edit cell permits you to force a delay (in milliseconds) between each iteration.

Click [Begin Test] to start the cycling. Once the cycle is underway, Felix\_XP will display the start time/date, the current time/date as well as the elapsed time for the test. Click [Cancel] to stop cycling.

Click [Show Summary] to display a printable summary of the cycling test.

#### Support:

#### ed.ayliffe@cmp.cpii.com

MAN90111400